## **14.04 LTS Trusty Tahr**

Zum Zeitpunkt der Erstellung dieser Seite war Trusty noch Beta Software!

Die folgenden Angaben wurden für Kubuntu 14.04 32Bit erstellt und können sich stellenweise von sinnvollen Angaben für Ubuntu (mit Unity als Desktop) unterscheiden.

Hinweise

- libdvdcss kann nun direkt über VLC eingebunden werden. Die Anleitung befindet sich hier: <http://www.videolan.org/developers/libdvdcss.html>
- Firefox ist nun auch unter Kubuntu von Anfang an mit dabei. Der bisherige Default-Browser Rekonq kann aber - ebenso wie Konqueror - nachinstalliert werden.

Thunderbird mit GnuPG (für verschlüsselte E-Mails) und Kalendererweiterungen (für Groupwarefunktionen) holt man sich wie folgt:

sudo apt-get install thunderbird thunderbird-locale-de xul-ext-lightning enigmail

Für alle Desktops (und nicht nur KDE) empfohlen:

sudo apt-get install vlc-data vlc gimp gimp-data-extras shutter libgoocanvas-perl inkscape scribus audacity soundkonverter lame oggconvert icedtea-plugin p7zip-full msttcorefonts libdvdcss2 freemind freemind-doc freemind-plugins-svg freemind-browser freemind-plugins-help freemindplugins-script libreoffice-presenter-console libreoffice-presentationminimizer libreoffice-pdfimport libreoffice-base

Weitere KDE Programme, die unter Unity (Ubuntu) ebenfalls brauchbar sind:

sudo apt-get install kipi-plugins kubuntu-restricted-extras kdenlive digikam libav-tools k3b

Wer noch ein wenig mehr Auswahl an Software haben will und nicht vor Freeware zurückschreckt, kann sich noch das Partner oder Extra Repo freischalten:

sudo vi /etc/apt/sources.list

Weitere Installationshinweise finden Sie auf den folgenden Seiten: [Sonstige Programme](https://www.kvfg.net/wiki/doku.php?id=projektdoku:installation:sonstiges)

From: <https://www.kvfg.net/wiki/> - **KvFG Wiki**

Permanent link: **[https://www.kvfg.net/wiki/doku.php?id=projektdoku:installation:14\\_04](https://www.kvfg.net/wiki/doku.php?id=projektdoku:installation:14_04)**

Last update: **2020/08/27 11:05**

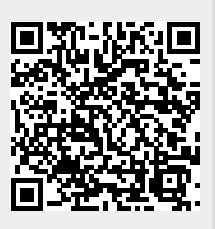